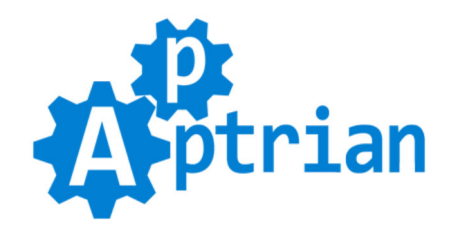

# **Image Optimizer**

# **Installation Instructions**

- Log in to Magento Admin

- (Optional) Disable Magento Compiler if you are using it (System > Tools > Compilation)

- Go to System > Magento Connect > Magento Connect Manager

- If you purchased an extension on our site use "Direct package file upload" and upload the .tgz file

- If you purchased an extension on Magento Marketplace use "Install New Extensions" and paste extension URL key

- Go back to Magento Admin

- Refresh Magento cache (System > Cache Management), then log out from Magento Admin and log back in

- (Optional) Enable Magento Compiler by clicking "Run Compilation Process" button (System > Tools > Compilation)

#### **- Set execute permissions on files inside lib/Apptrian/ImageOptimizer**

- If you already have gifsicle, jpegtran, and optipng installed on your server use "Utility Exact Path" fields to point extension to your installed versions of these utilities.

If you do not know how to install an extension or you wish a professional to do it for you, we offer additional [Installation s](https://www.apptrian.com/image-optimizer-for-magento)ervice for a small fee.

### **Configuration**

Find Image Optimizer "lib/Apptrian/ImageOptimizer" directory. Set execute permissions on **files** inside this directory. These permissions are usually 755. (If you already have gifsicle, jpegtran, and optipng installed on your server use "Utility Exact Path" fields to point extension to your installed versions of these utilities. If utilities are added to the system path then in "Utility Exact Path" fields type only the name of the utility.)

For sites with many images please be aware of the **memory** limit requirement. Our extension is tested with 1000000+ images in the index. To operate index with 1000000+ images you need to set PHP value **memory** limit to 1024M or more.

For sites with up to 500000 images, minimal required **memory\_limit** value is: 512M For sites with up to 250000 images, minimal required **memory\_limit** value is: 256M

Above values are minimal required ones, if you can set them to higher value then set them higher.

### **Testing**

#### **Please test the extension before you use it!**

Download [testimages.zip f](https://www.apptrian.com/media/testimages.zip)ile (inside are test images that are not optimized). Unpack testimages.zip file into your Magento root. Then in our extension configuration for the option "Paths" remove everything and type "testimages". Click "Start Scan and Reindex Process" and after it is finished click "Start Optimization Process". After it is finished download files from "testimages" directory and compare with the ones in the

testimages.zip file. Downloaded files should be smaller in size. If it is working delete "testimages" directory from your Magetno root and in extension configuration for the option "Paths" type "media;skin/frontend". Now you can use the extension.

Be aware that some third-party optimization utilities like optipng might change image file permissions to 664 or 666 after optimization. This is not always desirable so to make sure all optimized images have right permissions after optimization use "Force File Permissions" option in our extension config and type permissions you want. Example: 0644 (These permissions might not be good for your server so the best way to know is to look what are your images permissions before you start optimization.)

Be aware that included versions of binary utilities gifsicle, jpegtran, and optipng might not work on every server. If the file size of test images (in bytes) does not change after optimization this means that particular utility is not compatible with your server. In that case, you need to install a version of the utility specifically created for your server OS.

#### **gifsicle**

If you are on Debian/Ubuntu: **sudo apt-get install gifsicle** If you are on Fedora/Centos/RedHat: **sudo yum -y install gifsicle**

**jpegtran** If you are on Debian/Ubuntu: **sudo apt-get install libjpeg-progs** If you are on Fedora/Centos/RedHat: **sudo yum install libjpeg-turbo-utils**

**optipng** If you are on Debian/Ubuntu: **sudo apt-get update sudo apt-get install optipng** If you are on Fedora/Centos/RedHat: **sudo yum install optipng**

After utility or utilities are installed, use "GIF Utility Exact Path", "JPG Utility Exact Path", and "PNG Utility Exact Path" and type full path where these are installed on your server or just binary utility name "gifsicle", "jpegtran", "optipng" (without quotes). (Properly installed binary utilities are usually added to system path so you do not need to type full path for these options.)

Installing the above-mentioned utilities would probably require root access. Because of this, you will probably need to contact your server support. Some shared hosting services do not allow installation of any binary utility. In that case, you will not be able to use our extension.

Installation of binary utilities on your server is **not** covered by our installation service nor support service.

If you do not know how to install and/or test extension or you wish a professional to do it for you, we offer additional [Installation s](https://www.apptrian.com/image-optimizer-for-magento)ervice (that includes testing) for a small fee.

If you want to configure it differently log to your Magento Admin and go to

#### **Stores > Configuration > Apptrian Extensions > Image Optimizer**

All options are self-explanatory and have tooltips for additional information.

After changing options make sure you refresh your Magento cache.

If you are an advanced user or web developer you will be pleased to know that extension is fully configurable. You can change optimization options even swap utilities used for optimization with the ones you like. The only requirement is that they are command line utilities. By default, our extension is using optimization utilities recommended by Google PageSpeed Insights. These are gifsicle, jpegtran, and optipng. For example, you could change utility for JPG optimization and instead of jpegtran use jpegoptim. To do this in extension configuration change "JPG Utility" option to "jpegoptim" and for "JPG Utility Options" type "--strip-all %filepath%". If jpegoptim is installed on your server then for "JPG Utility Exact Path" type "jpegoptim".

### **Image Optimizer is fully compatible with Google Perceptual JPEG encoder "guetzli"**

However, you need to:

#### **1. Install guetzli on your server.**

This is not covered by our Installation and Support services. More info on how to install guetzli can be found [here.](https://github.com/google/guetzli/)

#### **2. Configure our extension to use guetzli.**

In our extension config in "Utility" section For "JPG Utility" type **guetzli** For "JPG Utility Exact Path" type full path where you installed guetzli or if you added it to the system path then type only the name of the binary it should be **guetzli** For "JPG Utility Options" type: **--quality 90 %filepath% %filepath%** you can adjust quality option to your liking.

**3. Test optimization** by using test images we provided and manually compare file size before and after optimization. (Configuring and testing guetzli is covered by our Installation and Support services.)

Be aware of the following:

Guetzli is a "lossy" compressor. This means you will lose some image quality. (By default our extension is using jpegtran and there is no change in image quality after optimization.) Guetzli is much slower than jpegran.

# **IMPORTANT NOTICE**

In order to pass the **[Google PageSpeed Insights](https://developers.google.com/speed/pagespeed/insights)** test regarding image optimization Google Perceptual JPEG encoder "guetzli" is required.

Use **[GTmetrix](https://gtmetrix.com/)** to check your image optimization status.

## This extension is FREE, however support is NOT

Please understand that we get more than a few emails almost every day asking for support. In most cases, problems are lack of basic Magento knowledge and not reading Installation Instructions. Due to our other projects, we do not have time to answer all of them. Because of this, we cannot provide free support for our free extensions. However, we offer very affordable support options for this extension on our [site.](https://www.apptrian.com/image-optimizer-for-magento)